# 第Ⅱ部 開発&設計 初級編

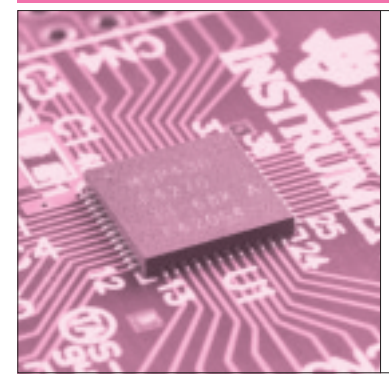

# 第4章 STAGE1 サンプル・プログラムで 基本機能をチェック!

入出力ポートやメモリ, クロック・モジュールを動かしてみる

> 渡辺 明禎 Akiyoshi Watanabe

#### **● 開発&設計初級編のねらい**

開発&設計初級編では,マイコンを実際に動作させ ることができるように,モジュールごとに,モジュー ルの説明,サンプルによる実際の動作,動作に必要な レジスタの説明で構成していきます.

開発&設計初級編では、第1章で説明したマザーボ ードを使いサンプルを説明します.

# 汎用ディジタル I/O ポートの使い方

#### **● I/O ポートの仕様**

MSP430F4270は,8ビット単位で,P1,P2,P5, P6の計32本の汎用I/O端子があります.多くの端子 は周辺モジュールの端子と共用されているので,用途 によっては汎用で使えるI/O端子が少なくなります.

端子に流せる最大電流は±6 mAなので,LEDを駆 動することも可能です. ただし、すべてのI/O端子で 流せる電流の合計は最大±48 mAです.

すべてのI/O端子は,1ビット単位で入力,または 出力に設定することができます. P1と P2にはエッジ 検出による汎用割り込み発生機能があり,1ビット単 位で割り込みの可否,エッジ方向の設定ができるので, 計16本の独立した汎用割り込み端子があることにな ります.

#### **● I/O ポートの操作方法**

F4270のI/Oポート関連レジスタの構成は単純化さ れており,操作は簡単でわかりやすくなっています. 後述するサンプルを実行すればすぐにマスタできるで しょう.

**注意** F4270は低消費電力マイコンなので,未使用 の端子の処理は重要. 出力に設定し開放(オープン) にする

#### ▶入力レジスタ PxIN (x=1, 2, 5, 6)

端子が, I/O機能に設定(PxSEL.n= '0', n=0~ 7)されているときに,ポートの端子状態を取得でき ます.

ビット='0':ロジック・レベルは"L"

ビット='1':ロジック・レベルは"H" 注意<br>
PxINレジスタに書き込んではいけない. 内 部回路に衝突が起き,消費電流が増えてしまう

**▶出力レジスタ P***xOUT* (x=1, 2, 5, 6)

端子が,I/O機能(P*x*SEL.*n*='0'),出力方向 (P*x*DIR.*n*='1')に設定されているときに,ポート の各端子にレジスタの値を出力できます.

ビット='0':出力は"L"

ビット='1':出力は"H"

▶方向レジスタ PxDIR (x=1, 2, 5, 6)

端子ごとに,入出力方向を設定します.

ビット='0':端子は入力方向

ビット='1':端子は出力方向

端子が周辺モジュールの信号端子に設定 (P*x*SEL.*n*='1')されているときは,周辺モジュー ルの機能に合わせて入出力方向を設定します.

▶ポート選択レジスタ PxSEL (x=1, 2, 5, 6)

共用されている端子の機能を,I/Oモード用に使う か,周辺モジュール用に使うかを設定します.

ビット='0':端子はI/Oポート用

ビット='1':端子は周辺モジュール用

**注意** 原則として P*x*SEL.*n*='1'としても,自動 的に端子の入出力方向は設定されない(後述のサン プルを参照).ただし,自動的に設定されるモジュ ールもある.詳しくはデータシートのブロック図を 参照

## **Keywords**

**I/O ポート,汎用割り込み,ポーリング,チャタリング,多重割り込み,ロー・パス・フィルタ,フラッシュ・メモリ,WDT,ウォ ッチ・ドッグ・タイマ, FLL +, DCO, クロック** 

# **特集\*高性能アナログ搭載マイコンの世界へ**

# **● P1 ポートと P2 ポートの割り込み機能**

P1とP2ポートの各端子は,入力信号のエッジを検 出して割り込みを発生する機能を持っています.

ポート別に独立した割り込みベクタが用意されてお り,かつ端子ごとに割り込みの発生を知らせる P*x*IFG(*x*=1,2,5,6)レジスタがあるので,計16 本の独立した汎用割り込みを発生することができます. ▶割り込みエッジ選択レジスタ PxIES (x=1, 2, 5, 6)

割り込み検出における各端子の信号のエッジ方向を 設定します.

- ビット='0': P*x*IFG.*n* ビット(フラグ)は, 端子入力の"L"から"H"への遷移(立ち上が り)でセットされる
- ビット='1': P*x*IFG.*n* ビット(フラグ)は, 端子入力の"H"から"L"への遷移(立ち下が り)でセットされる

以下の状態のとき,P*x*IES を設定すると P*x*IFG が セットされる場合があるので注意してください.

- P*x*IN.*n*='0'のとき,P*x*IES.*n*を'0'から '1'にセットした場合
- P*x*IN.*n*='1'のとき,P*x*IES.*n*を'1'から '0'にセットした場合

このような場合. まず Px TE レジスタを '0'(割り 込み不可)とした後,P*x*IESを設定し,P*x*IFGを'0' としてから,P*x*IEを'1'(割り込み可)とします.

**▶割り込みイネーブル・レジスタ PxIE (x=1, 2, 5, 6)** 各端子の割り込みを許可します.

ビット = '0': 割り込みを許可しない

- ビット = '1': 割り込みを許可する
- ▶割り込みフラグ・レジスタ PxIFG (x=1, 2, 5, 6) 各端子において,P*x*IES.*n*で設定された方向のエ ッジ遷移が発生したときにセットされます. P*x*IE.*n*='1'で,SR レジスタの GIE ビット(汎用 割り込みイネーブル・ビット)がセットされている場 合,割り込み処理ルーチンが呼び出されます.

ビット='0':端子割り込みが検出されていな

い

ビット= '1': 端子割り込みが検出され, 保留 されている

P*x*IFG.*n*ビット(フラグ)は,割り込み処理ルーチ ンからリターンするときに自動的にクリアされません. したがって,ユーザは自分で P*x*IFG.*n*をクリアする 必要があります.

また,P*x*IFG.*n*はユーザがセットすることもでき るので,意図的に割り込みを発生させることもできま す. PxOUT, PxDIR の設定においても, 場合によっ て P*x*IFG がセットされる場合があります.例えば, 端子が "L"のとき, 端子に "H" を出力すると立ち 上がりエッジとして検出されます.

注意<br>
エッジの検出は, MCLKに同期しているの で,1.5MCLK以上のパルス幅が必要

### **● サンプル・プログラム①**

**~ポーリングを使いキー ON で LED を点灯~**

EW430 - KSで,¥4270DIO の 4270DIO ワークス ペースを開いてください.

WorkspaceウィンドウでDIO\_Aタグをクリックし て,DIO\_A.c をダブルクリックすると,**リスト 1** の プログラムが表示されます.

第3章で説明した手順で実際に動作させ, SEL (P2.0)キーを押すとLED緑2(P1.0)を押している間点 灯します.LED赤(P2.0)が点灯するのは回路の問題 です.

プログラムを説明します.**①**でWDTを停止させま す.**②**でP1.0(LED緑2)の出力を'0'に設定します. ただし,P1DIR.0 は'0'(入力)なので,緑2は点灯 しません.

**③**でP2.0の状態を調べます.

キーが押されていない場合,P2.0='1'なので**⑤** が実行されP1.0は入力端子となり緑2は消灯します.

キーが押されている場合は,**④**が実行されP1.0が 出力端子に設定され,値は'0'なので緑2が点灯し

## **用語解説 1** ポーリング

ポーリング(polling)とは,通信機器によるネットワーク などで,ホストが複数のターミナルに対して何か送信要求 がないかを 1 台 1 台順番に確認していく方法です.

ソフトウェアの場合は,プログラム内部のメイン・ルー チンが個々の手続きを順番に呼び出して,何か処理するこ とがあれば処理をする方法です.

さらに細かくして,マイクロコンピュータのソフトウェ アの場合は,端子の状態やレジスタの値などが期待できる 値になるまで,判断ルーチンを繰り返し実行することも含 みます.

期待値になるまでの間,マイコンは動作し続けるので, 消費電力が大きくなります. また. ポーリングしている間. 他の処理ができないので,多くの判断を同時に処理するよ うな用途には向いていません.

これに対して,原則としてプログラムを停止させておき, 事象(イベント)が起きたら,プログラムを走らせて処理を 行う方法がイベント・ドリブンです(p.167 参照).